# *DocuPower Pro™ 2.0 Installation Guide*

**© Total System Solutions, Inc. 1993. All Rights Reserved.**

**Double Click Here To Install** *DocuPower Pro*

*Before You Begin*

This file is more than a simple Word for Windows document. All the *DocuPower Pro*™ program libraries are stored inside this file. Double clicking the button above will install the various *DocuPower Pro*™ components to *your* copy of Word for Windows.

#### *Installation*

Make sure that this document is the *only* document window open. To verify that installation will proceed properly, click the **"Window"** menu. If more than one document window is listed, please close all others before trying to install.

*Please Note If you received DocuPower Pro™ electronically, you don't need to copy any files to a floppy for proper installation. This installation program only requires that* **this document** *be in the same directory as the included DLL's — then just double click above.*

Double click the **Install** button above to begin. Installation will do the following:

- · Copy the included support files (DLL's), to the WINDOWS\SYSTEM sub-directory
- · Copy all the macro program libraries to the global context (NORMAL.DOT)
- · Assign various *DocuPower Pro*™ functions to the "File" and "Tools" menus.
- · Assign *DocuPower Pro*™ functions to "Hot Key" keyboard combinations

*Installation Tip* The installation program will offer you the option of backing up the file NORMAL.DOT before proceeding. Please understand that it might **not** always be possible to automatically back up this file. The configuration of certain systems (some network configurations, for example), might restrict the creation of this back-up file. If this happens to you, you can still easily install *DocuPower Pro™*. If you receive an error message, all you need to do is perform the installation again by clicking the **Install** button above.

This time, when offered the option "Make a backup copy of your current NORMAL.DOT to the file NORMAL.DP2?", click the "NO" button to proceed with installation.

If you are unable to complete installation successfully, please call our Technical Support line at 718-375-1261 for assistance.

## *PC's, Networks, and Workgroups*

*DocuPower Pro*™ is designed for use on stand-alone PC's as well as networks. When installed to a network, it can be set up in either **individual** or **workgroup** configurations.

Three basic configurations are available:

- 1. *Stand-alone* for regular PC's which are not connected to a network.
- 2. *Network* for PC's which are part of a network. *DocuPower Pro*™ folders can contain documents from your local drive, as well as files from network drives. Access to network drives is transparent to the user. Each user maintains separate folder configurations.
- 3. *Workgroup*  for PC's which are part of a network. As above, users can access documents from local and network drives. The workgroup version, however, also allows users in the same group to access the **same** set of *DocuPower Pro*™ folders. By sharing folders and documents, all members of the group can benefit from consistent document organization.
- The free trial version comes pre-configured for *stand-alone* and *network* PC's. Workgroup licenses for any number of users can be purchased by calling us at 800-814-2300 or 718-375-2997. Upon payment, you'll be shipped an installation kit configured for the number of users in your workgroup. Please note – volume discount prices are available for site licenses.

## *International Versions Of WinWord*

This section includes important information only for users of non-English versions of WinWord. *DocuPower Pro™* should function properly with **all** language versions of WinWord. Be advised, however, that the installation routine currently works slightly differently with non-English versions of WinWord. The English language version of WinWord contains the following top level menus: "File", "Edit", "View", "Insert", "Format", "Tools", "Table", "Window" and "Help". Non-English versions of Word for Windows do not contain these menu names. Rather, they contain similar menus which are named with the translated equivalents. For example, in the French version, the "File" menu is called "Fichier", and in German it's called "Datei". (The "Tools" menu is called "Outils" in French and "Extras" in German.)

In the English version of Word for Windows, the *DocuPower Pro™* installation routine will install the following items:

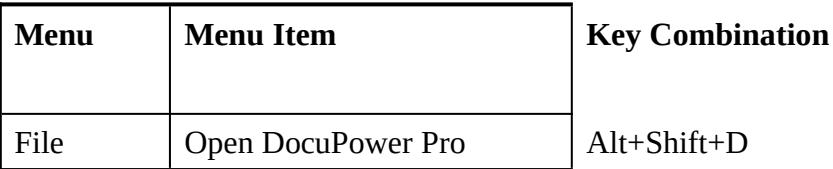

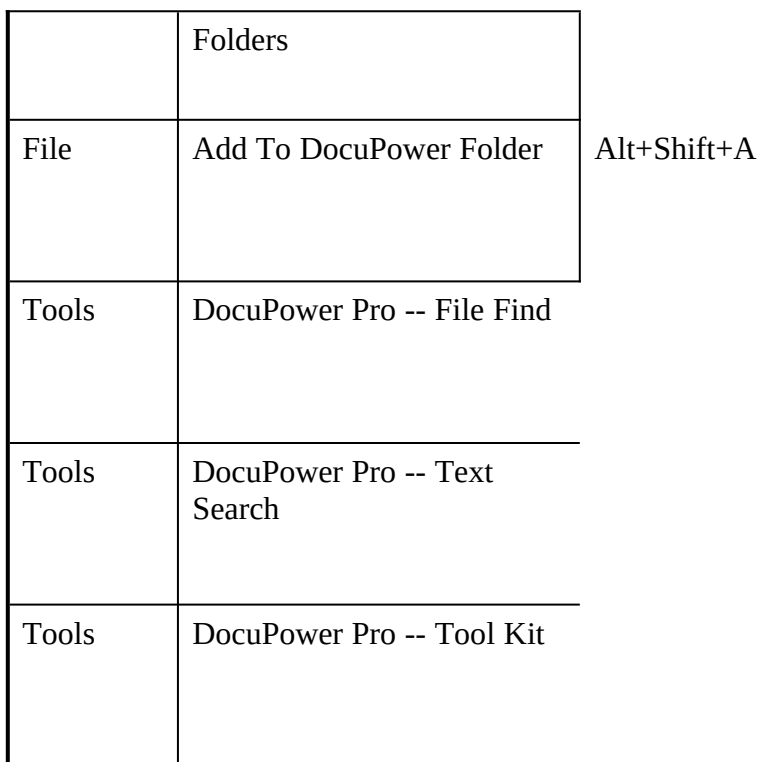

In non-English versions the installation proceeds differently. Although all functions are *available*, the menu and keyboard items outlined above are not *automatically* assigned by the installation routine. Only one item, "DocuPower Pro", is automatically assigned to the "Tools" menu position.

It's easy to *manually* recreate similar menu structures in non-English versions of WinWord using the standard WinWord "Tools-Options-Menus" command. The table below outlines the names of all *DocuPower Pro™* macro commands and their suggested menu assignments.

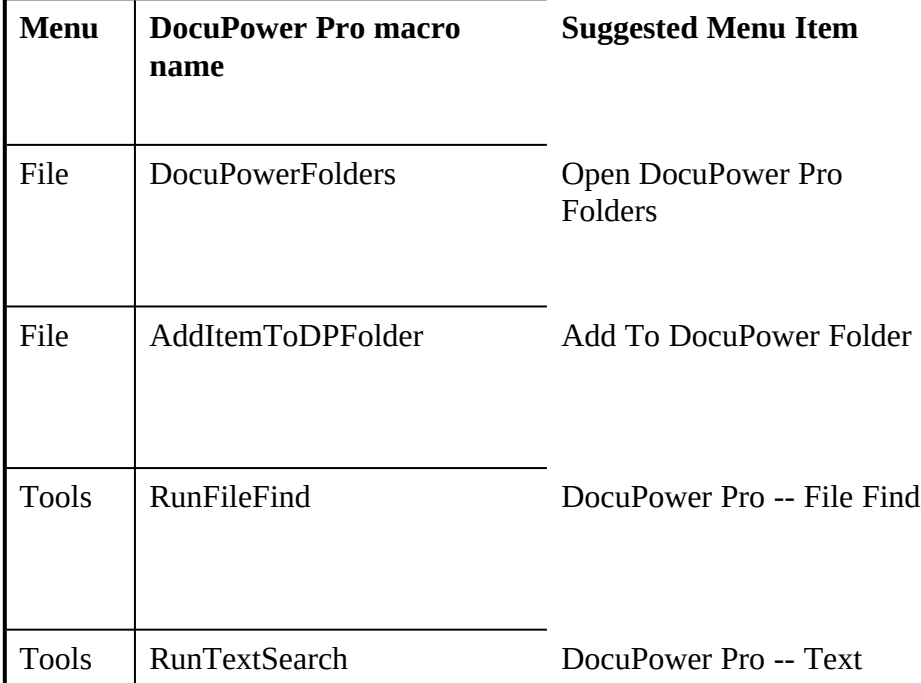

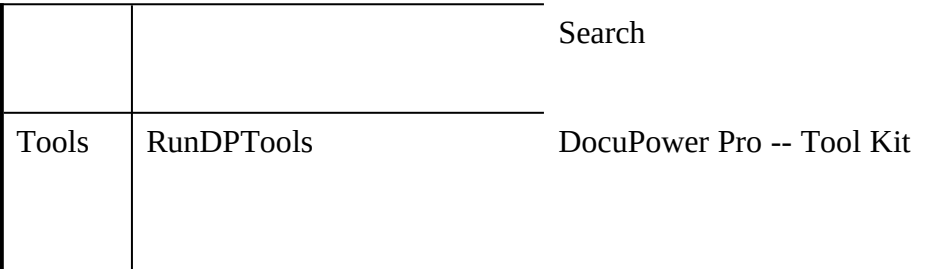

To assign these commands to your menus:

- 1. Install *DocuPower Pro™* .
- 2. Close INSTALL.DOC and open any other file based upon NORMAL.DOT.
- 3. Select the "Tools-Options-Menus" WinWord command. Then assign the various *DocuPower Pro™* commands to the menus of your choice. For additional information, please consult the WinWord User's Reference or on-line Help.

#### *System Requirements*

*DocuPower Pro™* is designed to be used with Word for Windows 2.x (or higher) and Windows 3.1 (it will not work properly with Windows 3.0). All documents included in this package are formatted using True Type Fonts.

**Please note:** According to Microsoft, use of the DOS "SUBSTITUTE" command in the AUTOEXEC.BAT may cause unpredictable results when running Windows.

> **Get the power with DocuPower Pro™ "***And never misplace a file again!"*